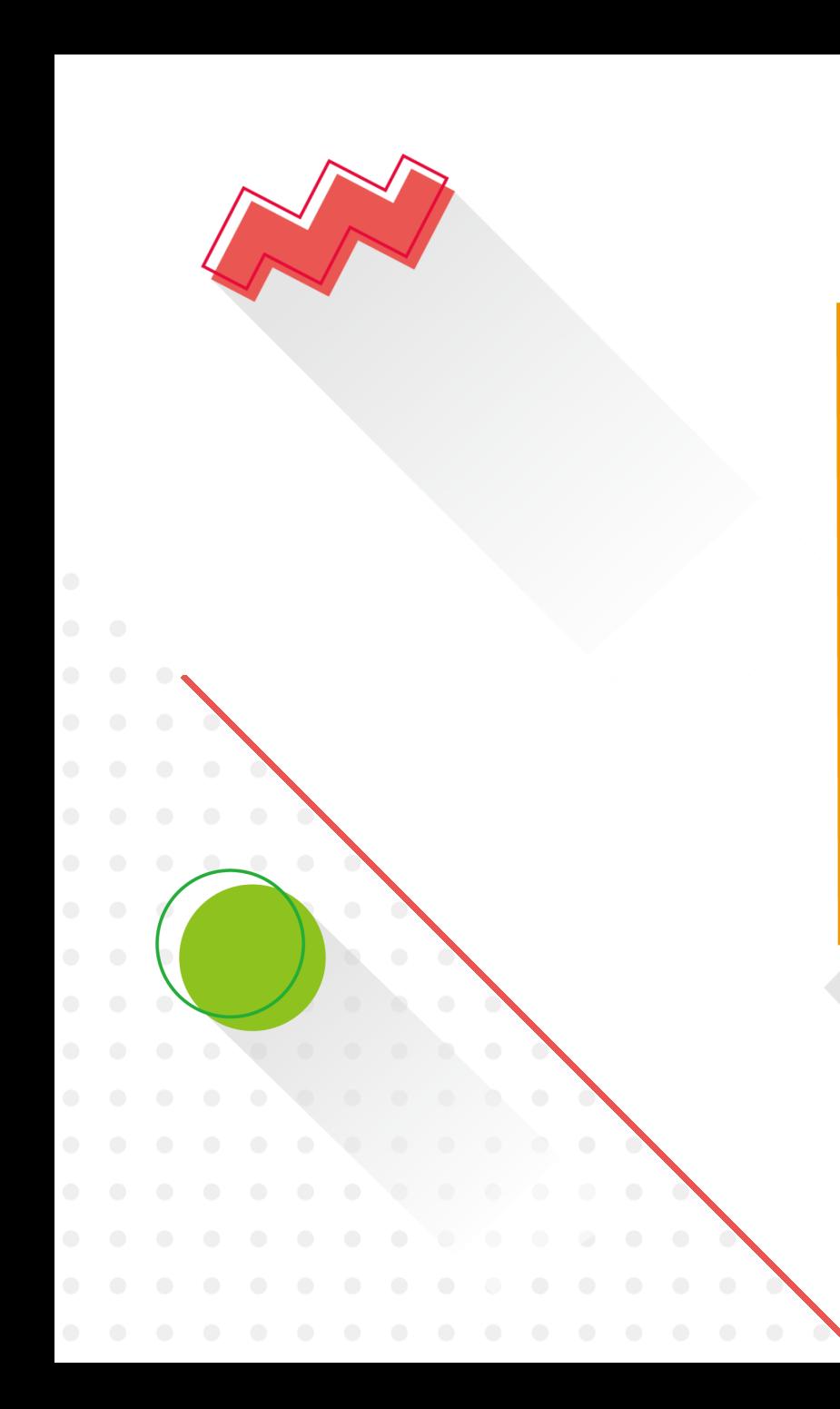

# **VIEW SHOP** 标摊系统 使用手册

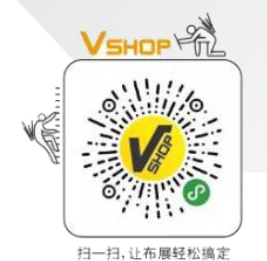

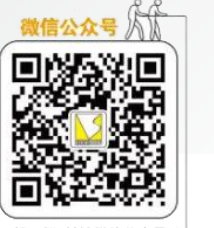

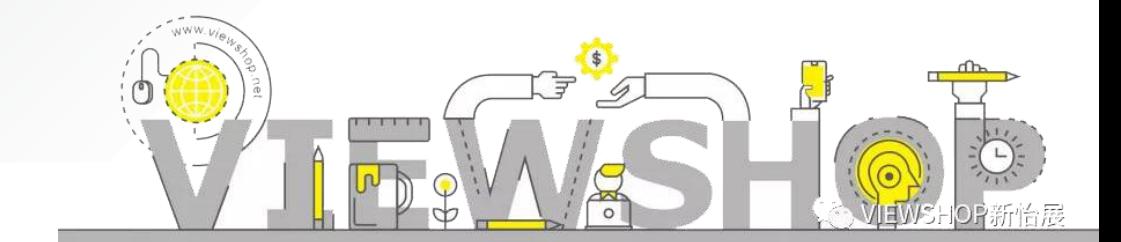

扫一扫。

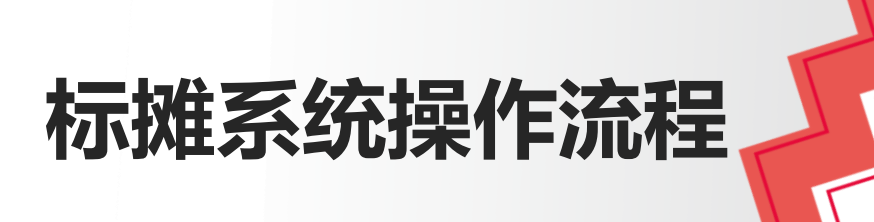

 $\boldsymbol{d}$ 

 $\bullet$ 

01.系统登录(用户名密码新怡展提供 ) **02.**查看展台信息 **03.**提交楣板资料 **04.**商品预定(家具灯具、美工制作、展馆设施) **05.**提交位置图(家具灯具、展馆设施)  $\overline{\mathcal{O}}$ **06.**查看账单(上传付款凭证 ,支持微信扫码付款) M **• - - - - · 07. 新怡展完成收款, 客户提交开票资料** 

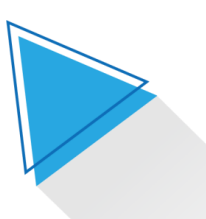

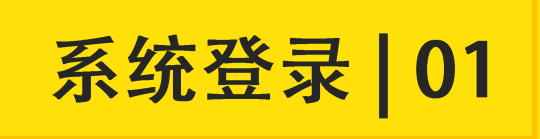

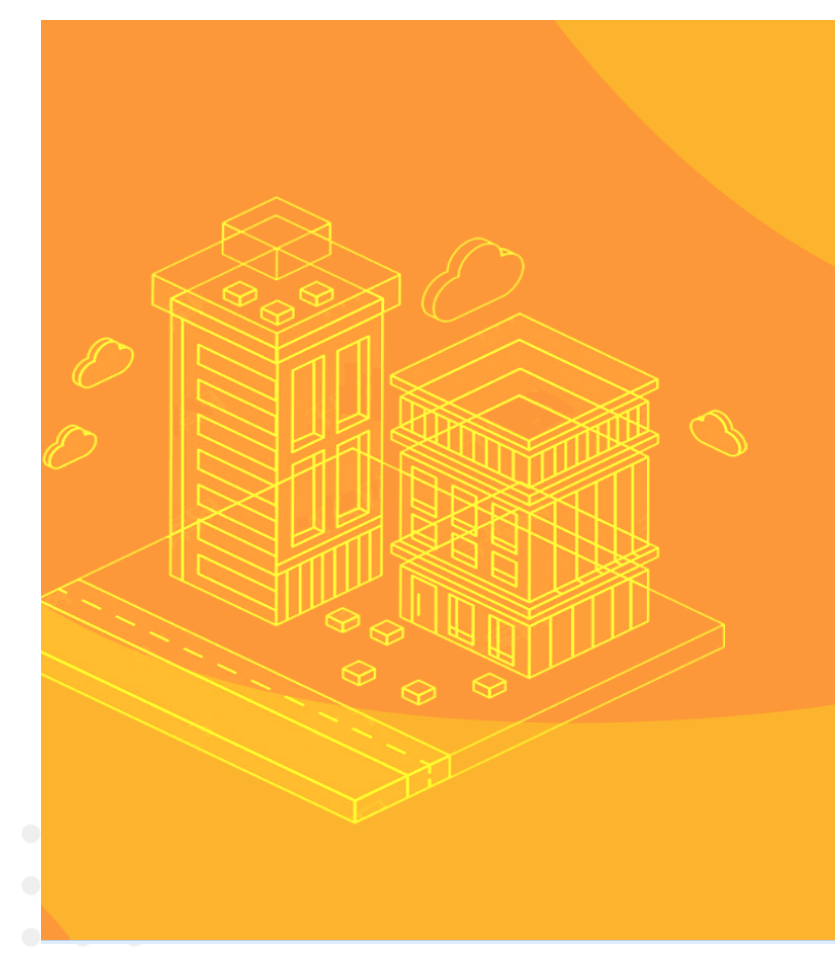

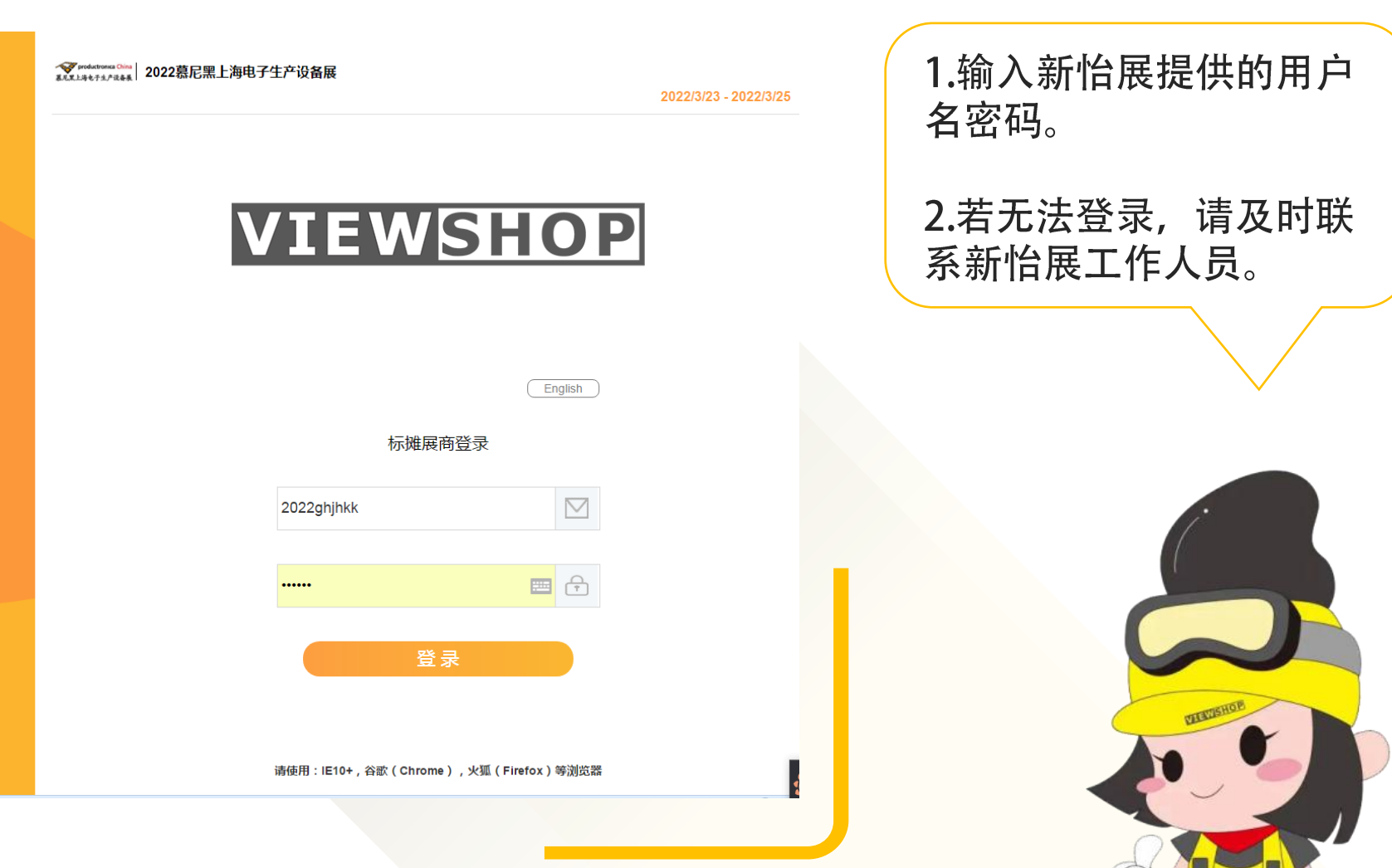

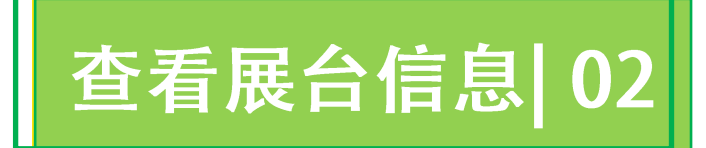

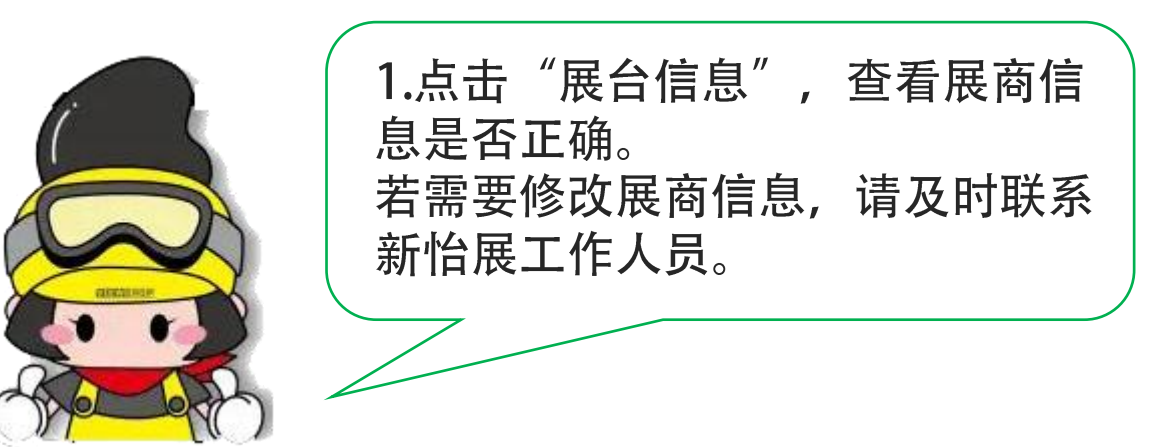

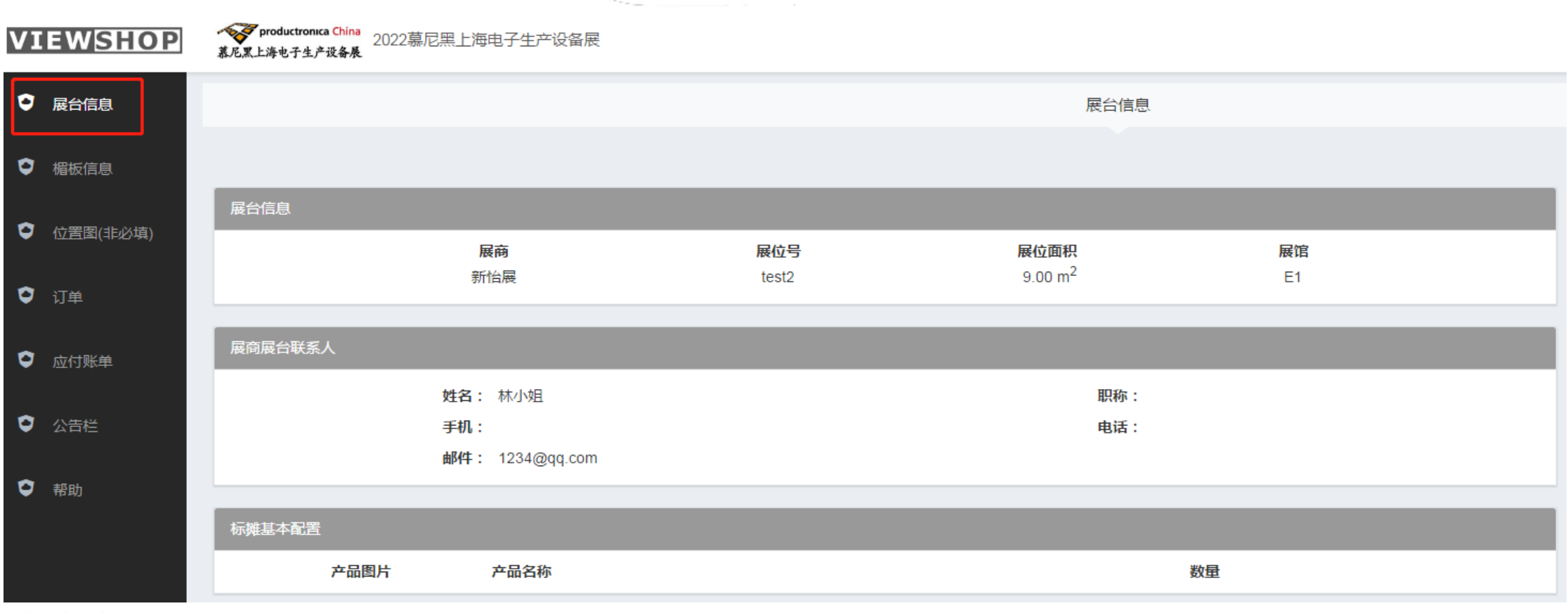

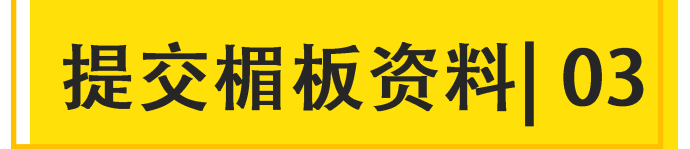

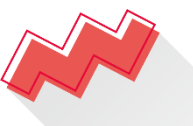

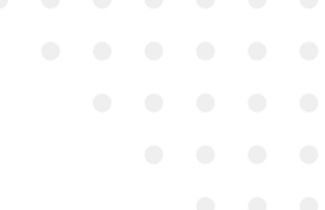

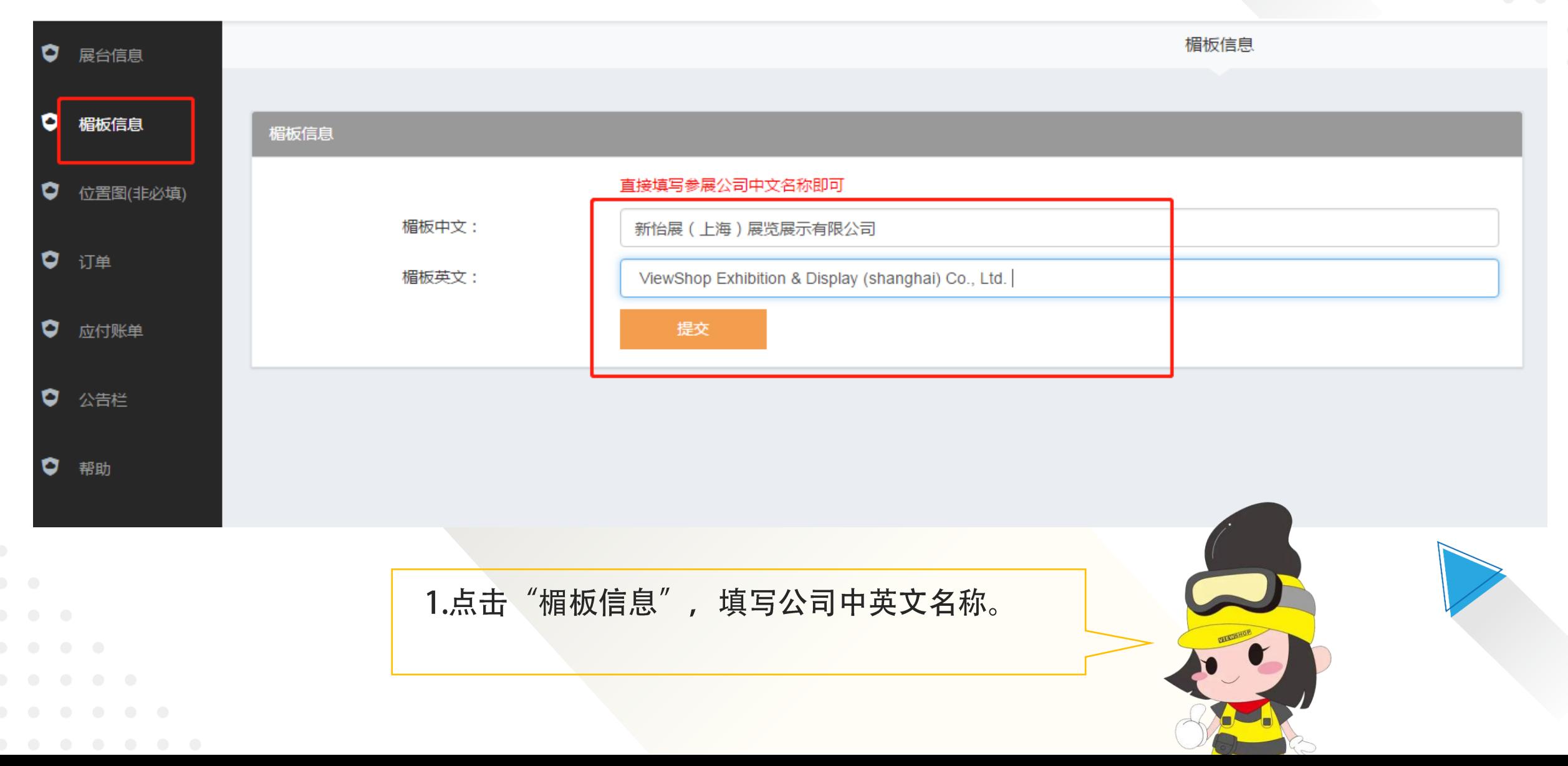

### 商品预定 04

 $1.$ 点击"订单",将商品(家具 $\setminus$ 灯具、美工制作、展馆设施) 加入购物车内。展商的邮箱会 收到系统自动发送的付款通知 书。

2.确认下单后,可在"已确认" 栏查看订单情况。 若需修改或取消订单,请及时 联系新怡展工作人员。

注意: 由于系统有延迟, 所以 确认下单按钮不要反复多次点 击,只需要点击一次。否则系 统会默认该展位多次下单。

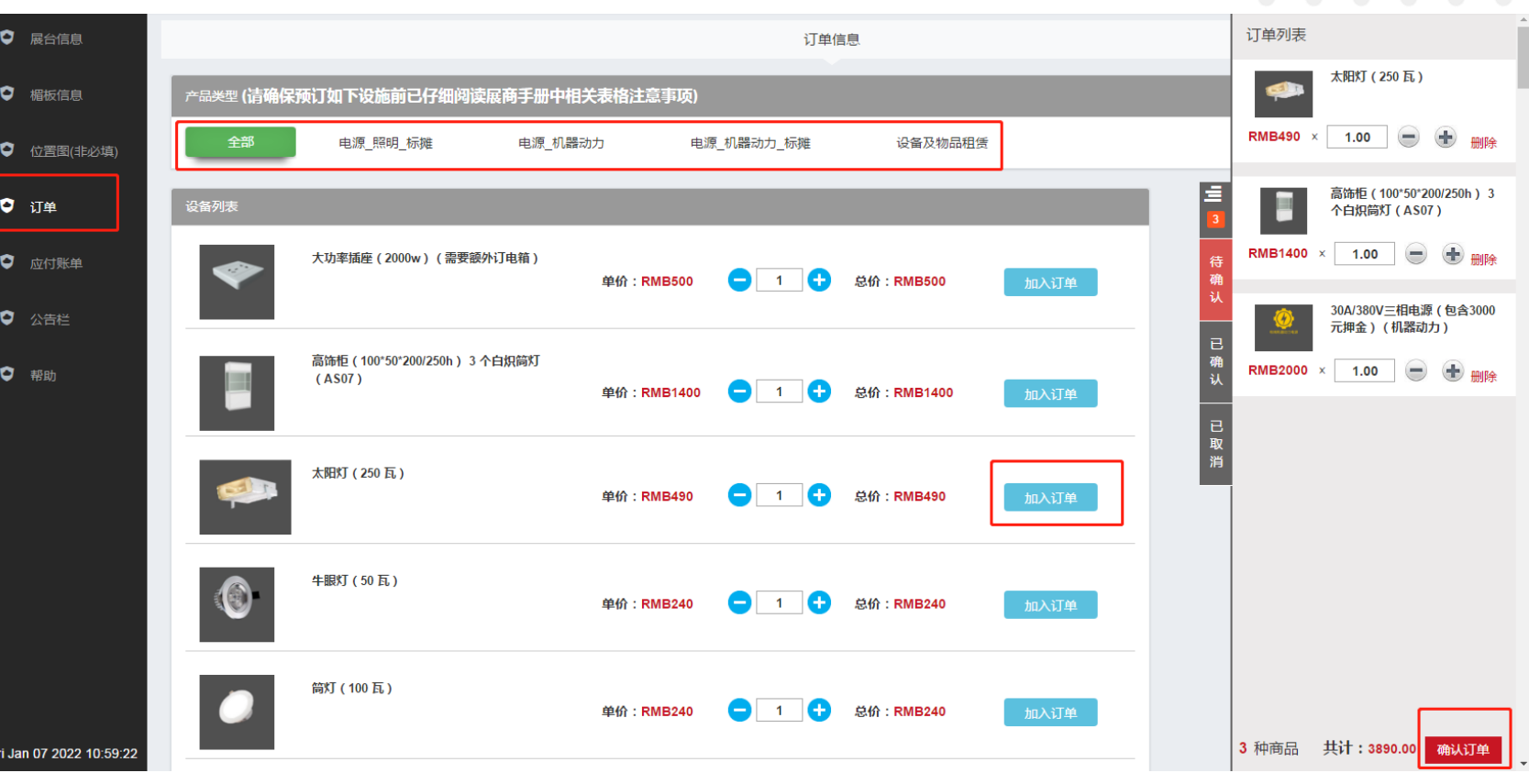

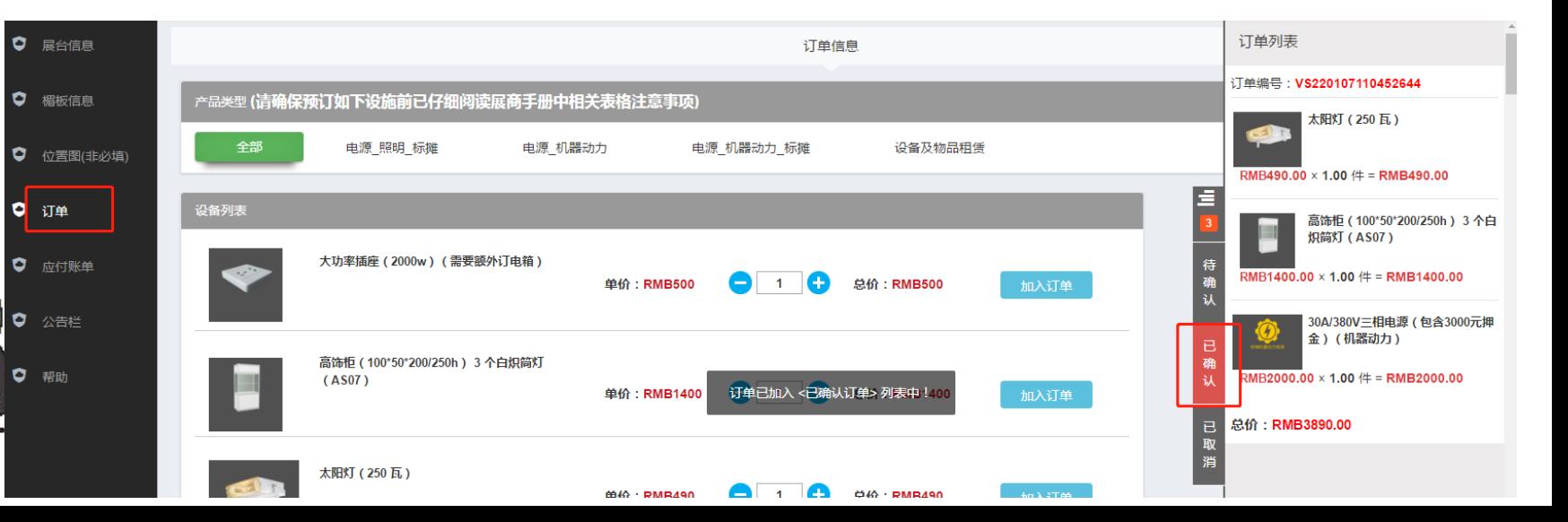

提交位置图 05

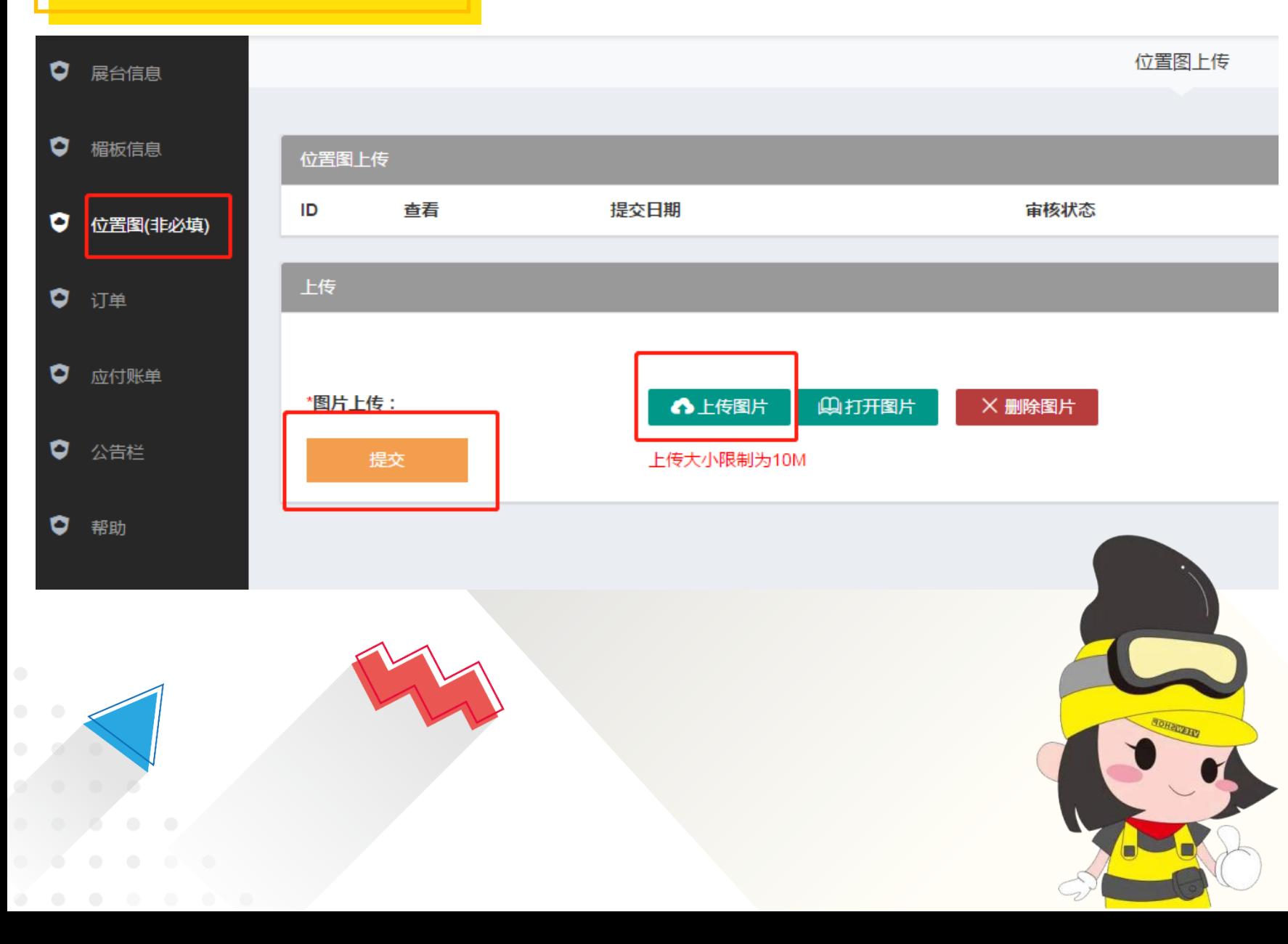

1.点击"位置图", 若展商对展 位上的家具、灯具位置或者预 定的展馆设施位置有要求,需 要在展位平面图上标注出来, 并将位置图上传到系统。

2.上传成功后,工作人员会进行 审核,并且按照展商的要求安 排家具、灯具或者展馆设施的 位置。

3.若对家具、灯具或者展馆设施 位置没有要求, 则无需上传位 置图。注意:展馆设施位置一 旦申报给展馆, 则无法更改。

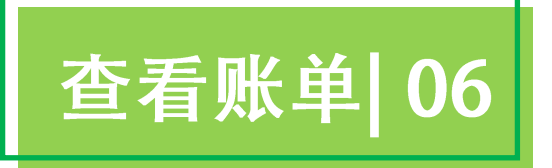

#### "应付账单", 即可查看费用缴纳情况。  $1.$ 点击 2.点击"查看", 即可下载付款通知书。 3.本页面支持微信支付。 4.款项支付完成后,可以在此页面上传转账凭证。

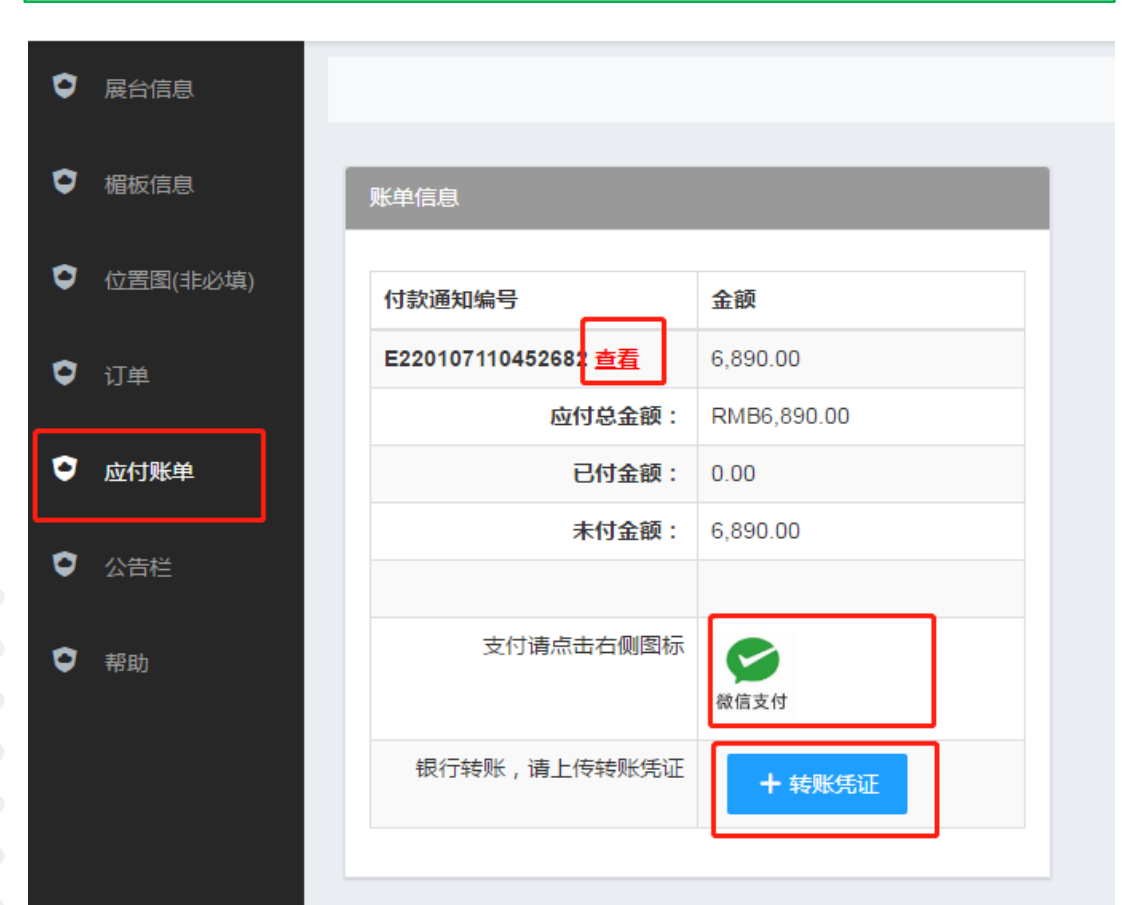

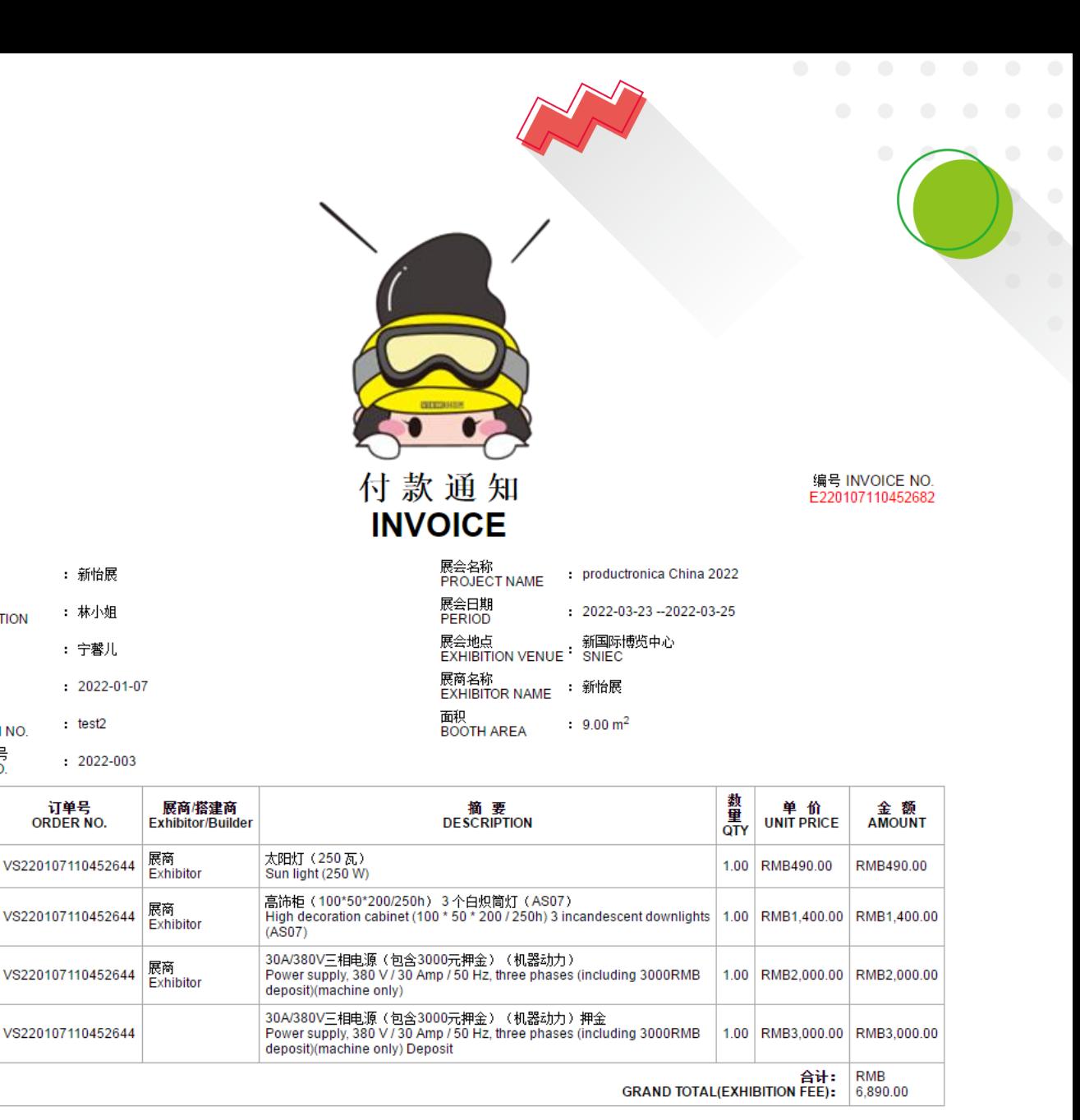

#### 我司是2022慕尼黑上海电子生产设备展展的指定主场承建商-新怡展(上海)展览展示有限公司。<br>The VIEWSHOP EXHIBITION & DISPLAY(SHANGHAI)CO., LTD. is the official contractor of productronica China 2022.

#### \*请贵司于2022-01-21前将上述款项汇至我司帐号内,否则上述订单将自动取消。

졺

收件人

发件人<br>FROM

日期

**DATE** 

**ATTENTION** 

展位号<br>BOOTH NO.

工作编号

JOB NO.

项目

**ITEM** 

 $\overline{2}$ 

 $\overline{3}$ 

 $\boldsymbol{\Lambda}$ 

\* Please complete the payment before the deadline, If we are unable to receive your payment before 2022-01-21 (based on our bank??s record), your order will be cancelled automatically

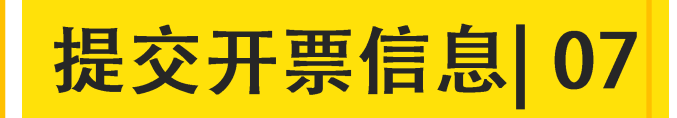

1.当我司收到贵司支付的费用后, "应付账单"页面会自动 更新缴费情况。并且上方会出现提交"开票信息"的按钮。

2.请至少在开展前15天提交开票信息, 发票可在展会搭建期 间-开展期间到新怡展现场服务台领取。

3.现场未领取发票的展位以及展前未登记开票信息的展位, 若需要发票,我司默认安排顺丰到付邮寄。

注意: 当"已付金额"为0元时, "开票信息"按钮不会出 现。由于收款有一定的延迟,请在付完款项2-3天后再登录系 统查看缴费情况以及登记开票信息。

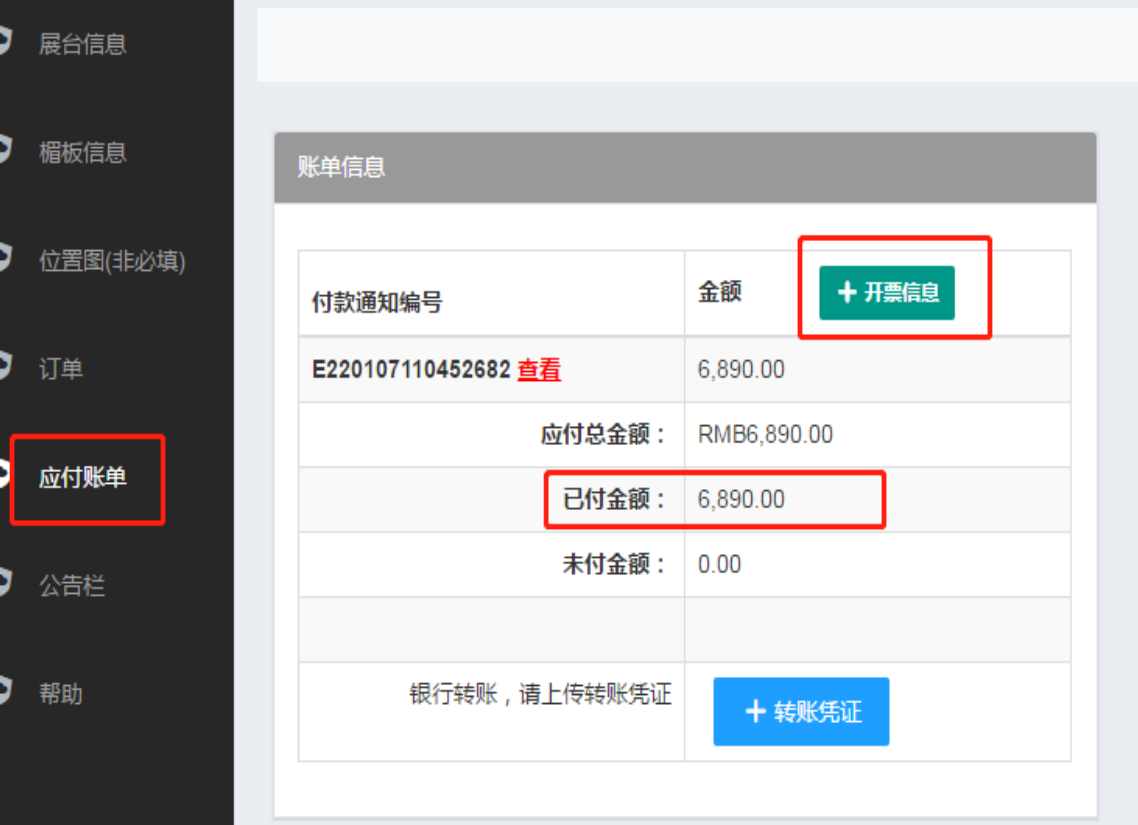

发票信息列表

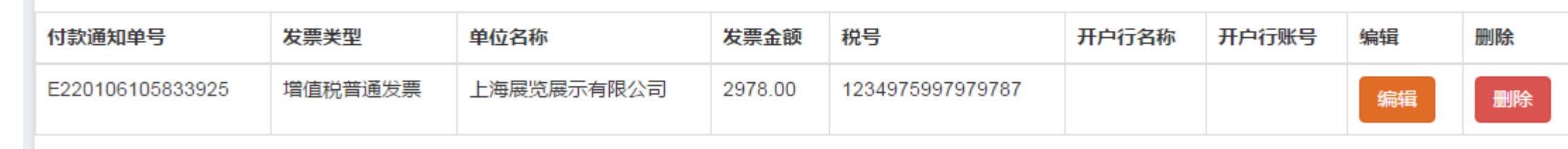

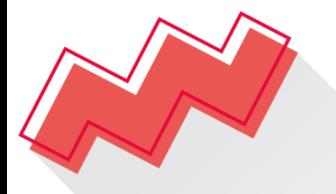

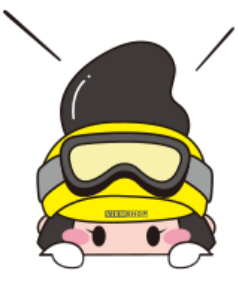

## 我们真诚期待 与您共创精彩

新怡展(上海)展览展示有限公司 上海怡展展览服务有限公司 VIEWSHOP EXHIBITION & DISPLAY (SHANGHAI) CO., LTD (@) www.viewshop.net (8621) 3251-3138

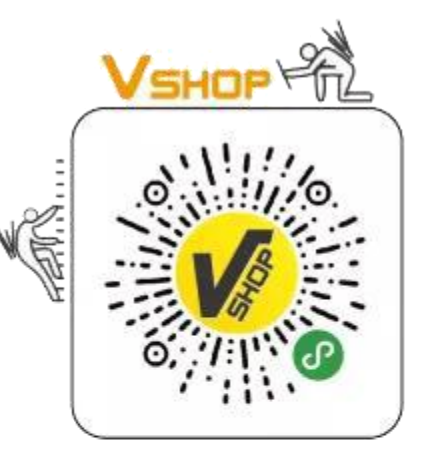

扫一扫,让布展轻松搞定

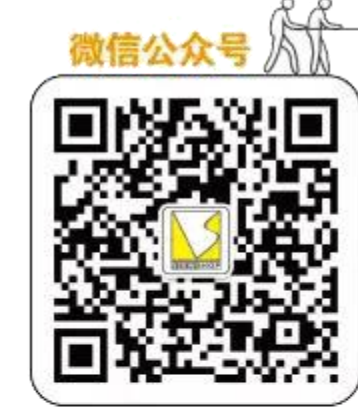

扫一扫,关注微信公众号 1

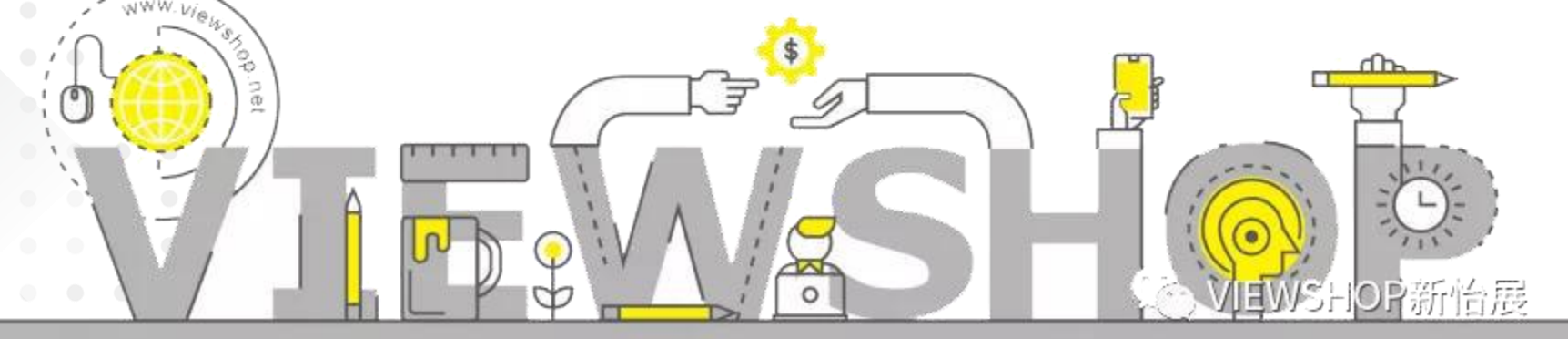